# **BAB III PELAKSANAAN KERJA PROFESI**

Pada BAB ini, praktikan memaparkan beberapa proyek yang telah dikerjakan selama melaksanakan kerja profesi dan berada di divisi perencana. Praktikan terlibat dalam beberapa proyek yaitu antara lain Bank Mandiri KCP (Kantor Cabang Pembantu) Cut Meutia yang terletak di Jl. Cut Meutia No.16, RW.2, Kebon Sirih, Kec. Menteng, Kota Jakarta Pusat. Dalam pengerjaan proyek ini, praktikan juga ikut terlibat dalam perencanaan peremajaan interior bangunan tersebut. Praktikan juga ikut serta dalam melakukan survey tapak hingga perencanaan desain khususnya pada interior area *lounge*.

# **3.1 Survey Proyek Bank Mandiri KCP Cut Meutia**

Bank Mandiri merupakan bank milik pemerintah Republik Indonesia dan merupakan salah satu perusahaan yang bergabung dengan Badan Usaha Milik Negara (BUMN). Bank Mandiri itu sendiri telah didirikan pada tanggal 2 Oktober 1998 pasca Indonesia mengalami krisis moneter pada tahun 1998 hingga kini memiliki ribuan kantor cabang di dalam negeri.

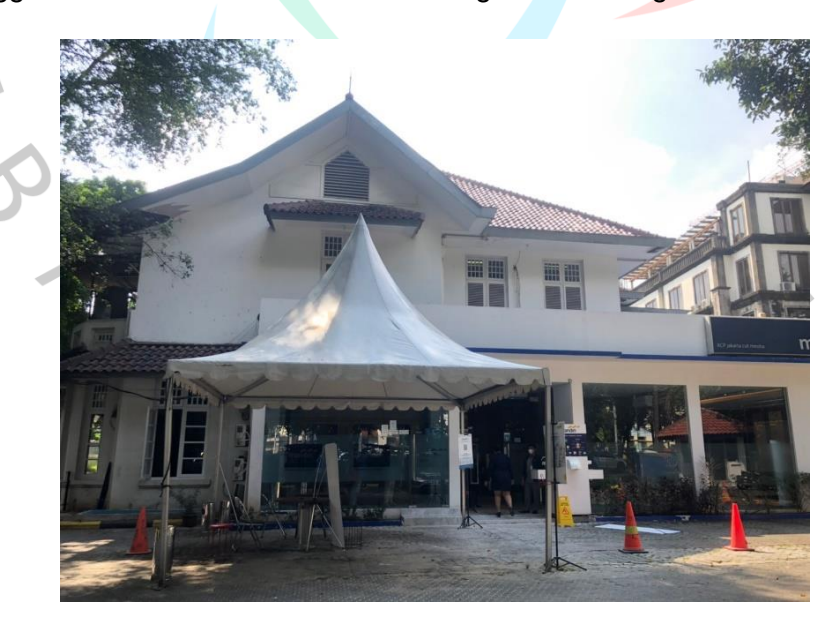

Gambar 3 1 Eksisting Bank Mandiri Prioritas Cabang Cut Meutia (Sumber : Praktikan, 2022)

BAGAS & Associates memiliki proyek untuk Bank Mandiri KCP di beberapa cabang seperti Bintaro Jaya, Pondok Kelapa, Cilangkap, Cut Meutia, dan Pasar Rebo. Praktikan diberi kesempatan untuk mengikuti proses perencanaan dan perancangan pada proyek Bank Mandiri KCP Cut Meutia. Bank Mandiri KCP Cut Meutia berdiri sejak lama dan terlihat dari bentuk atau konsep fasad bangunan maupun *layout* interiornya. Fasad bangunan tersebut memberikan kesan kaku dikarenakan bangunan tersebut masih bangunan asli atau klasik seperti peninggalan kolonial Belanda pada saat Jakarta masih bernama Batavia. Oleh sebab itu, dibutuhkannya peremajaan pada Bank Mandiri KCP Cut Meutia dan BAGAS & Associates diberi kesempatan untuk melakukan peremajaan khususnya pada bagian interior dan sedikit pada bagian eksterior. Namun pada bagian eksterior dilakukan renovasi dengan perubahan yang minim.

# **3.1.1 Bidang Kerja**

Badan Usaha Milik Negara (BUMN) merupakan pemilik dari proyek Peremajaan Kantor Bank Mandiri dan disebut sebagai klien. Kemudian, BAGAS & Associates merupakan pihak perencana dalam proyek tersebut. Pada proyek ini, pihak perencana ingin melakukan peremajaan khusus pada bagian interior tanpa mengubah struktur utama dari bangunan tersebut. Selain itu, pihak perencana meminimalisir untuk mengubah fasad secara keseluruhan agar tidak menghilangkan bentuk bangunan aslinya.

Dalam proyek ini, praktikan diberi kesempatan oleh pihak perencanaan untuk membantu dalam proses pra-desain. Proses pra-desain merupakan sebuah proses yang harus dilalui untuk mendapatkan informasi terkait objek dengan melalui proses pengamatan, analisis, dan pemrograman (Nugrahini, 2015). Dalam proses ini, praktikan dan pembimbing melakukan *survey* untuk mencari data yang kemudian akan diolah yaitu antara lain dengan menggambar ulang denah (*eksisting)* Kantor Bank Mandiri KCP Cut Meutia dengan melakukan *tracing* dari file pdf ke bentuk file AutoCAD yang nantinya akan sangat membantu saat melakukan survey.

 $\blacksquare$ 

### **3.1.2 Pelaksanaan Kerja**

Saat melakukan kerja profesi, praktikan mengikuti rapat bersama rekan studio dengan menyampaikan hasil rapat beberapa arsitek dari BAGAS & Associates dengan klien. Dari hasil rapat bersama klien, pembimbing kerja menjelaskan beberapa proyek dan cabang yang akan dikerjakan dan dipegang oleh BAGAS & Associates. Kemudian, dipercaya untuk melakukan renovasi interior Bank Mandiri Prioritas di berbagai cabang. Pada rapat tersebut, dilakukan pembagian tugas yang dibentuk kelompok untuk mengerjakan proyek tiap cabangnya. Praktikan diberi kepercayaan untuk mengerjakan Bank Mandiri KCP Cut Meutia.

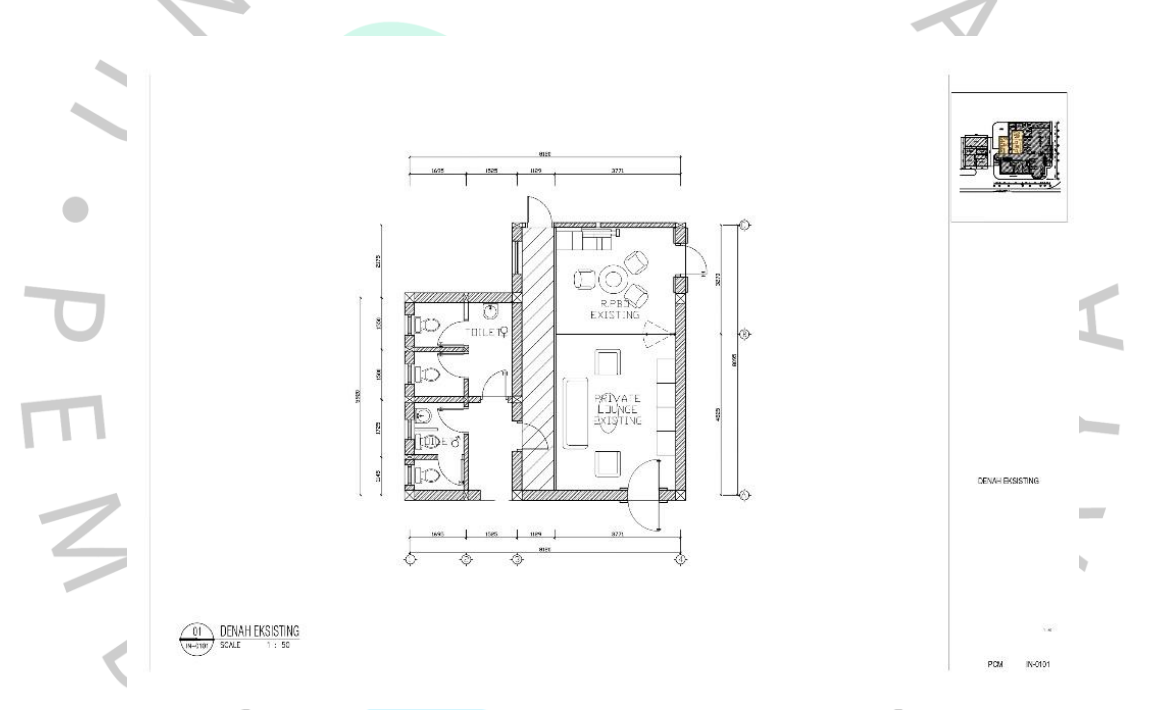

Gambar 3 2 Denah Eksisting Bank Mandiri Prioritas Cabang Cut Meutia

(Sumber : Pembimbing Kerja, 2022)

Sebelum melakukan *survey* site, praktikan diberi arahan terkait halhal yang harus dipersiapkan dan dilakukan. Pembimbing kerja telah menyiapkan *print-out* Denah Eksisting Kantor Bank Mandiri Cabang Cut Meutia yang kemudian akan dibawa saat melakukan survey. Denah eksisting tersebut dibuat dengan melakukan *tracing* dari file pdf yang telah diberikan oleh klien sebelum survey dilaksanakan. Tujuan dari membuat ulang denah eksisting yang ada dan di-*print-out* yaitu agar dapat melakukan *sketch* atau gambaran saat melakukan survey terutama

kesesuaian ukuran ruangan hingga elemen-elemen yang ada antara eksisting dengan denah yang telah dibuat. Hal tersebut juga memudahkan pihak perencana dan tim dalam melakukan proses desain.

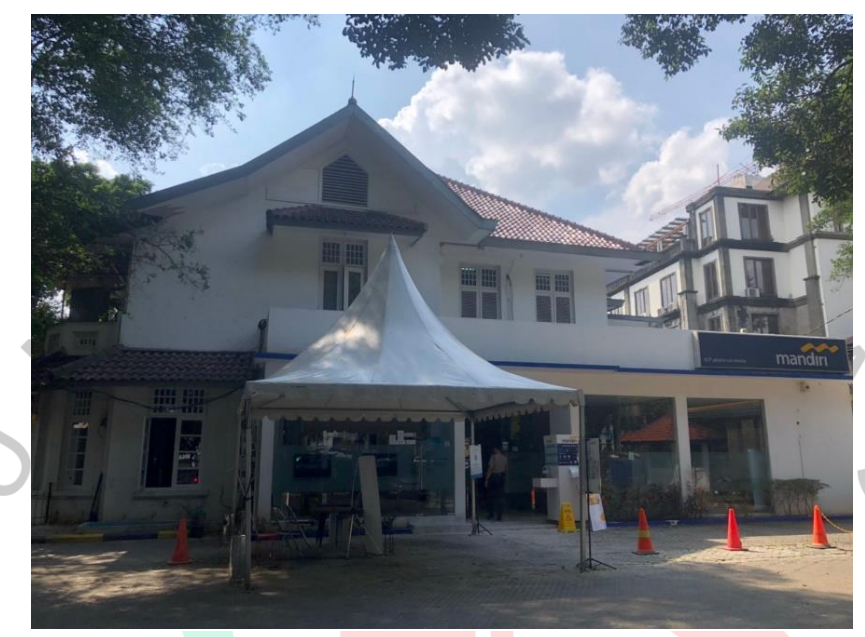

Gambar 3 3 Fasad Eksisting Bank Mandiri Prioritas Cabang Cut Meutia (Sumber : Praktikan, 2022)

NGU

Dokumentasi di atas merupakan kondisi fasad pada Kantor Bank Mandiri cabang Cut Meutia. Dapat dilihat dari fasadnya bahwa bangunan tersebut merupakan bangunan lama belum ada rombakan atau dilakukannya renovasi. Dokumentasi ini digunakan untuk dilakukan analisis dalam pengembangan desain dengan memperhatikan keaslian dan ciri khas dari bangunan tersebut.

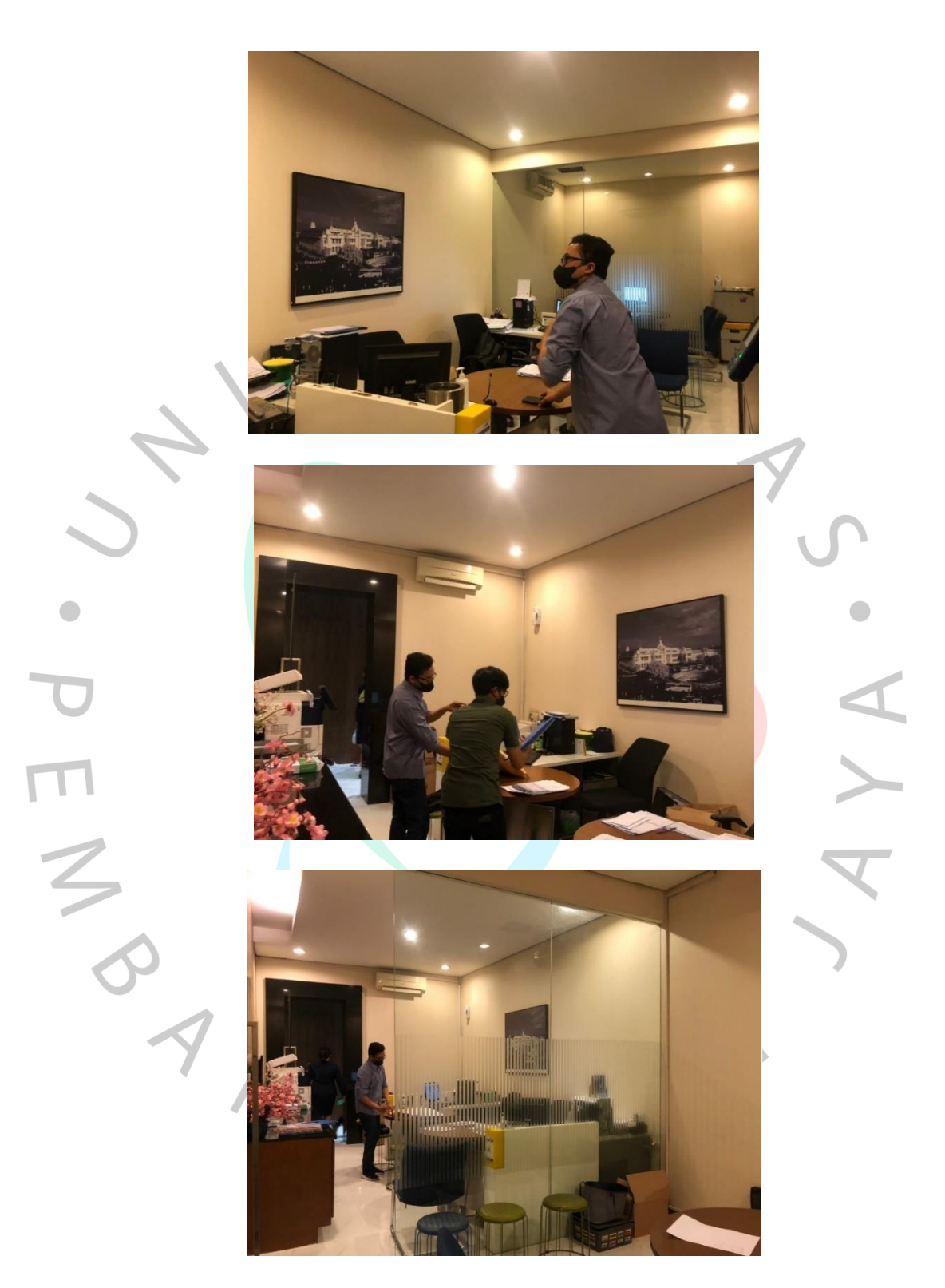

Gambar 3 4 Interior Eksisting Bank Mandiri Prioritas Cabang Cut Meutia (Sumber : Praktikan, 2022)

Ruangan tersebut merupakan *Consultation Room* di mana dapat diakses oleh pegawai bank hingga nasabah. Praktikan diberi arahan oleh pembimbing kerja untuk memperhatikan ruangan dan mengukur ruangan mulai dari tinggi partisi, tinggi plafon, peletakkan lampu, lebar dan tinggi bukaan, hingga peletakan *air conditioning (AC)*. Keadaan ruangan tersebut sangat berantakan dengan banyaknya *file* nasabah dan pegawai yang berhamburan. Hal tersebut bisa terjadi karena kurangnya tempat berupa furniture sebagai penyimpanan arsip-arsip pada ruangan eksisting. Kemudian, ruangan tersebut terkesan sempit sehingga mengakibatkan mengganggu sirkulasi ruangan yang ada karena terasa sesak dan engap jika ruangan tersebut diisi oleh pegawai dan nasabah yang berkunjung.

Bangunan ini memiliki 2 lantai yang mana hanya lantai 1 yang dapat diakses oleh nasabah. Kemudian, praktikan diarahkan untuk mengambil data toilet untuk nasabah yang ada pada lantai 1. Pada lantai 1 hanya memiliki 1 area untuk toilet yaitu dengan 2 toilet untuk wanita dan 1 toilet untuk pria. Toilet ini dapat diakses oleh pegawai dan nasabah sehingga bersifat publik, namun hal tersebut merupakan menjadi sebuah keluhan bagi para pegawai kantor.

 $\Box$ 

 $\begin{array}{c} \mathcal{A} \\ \mathcal{N}_G \end{array}$ 

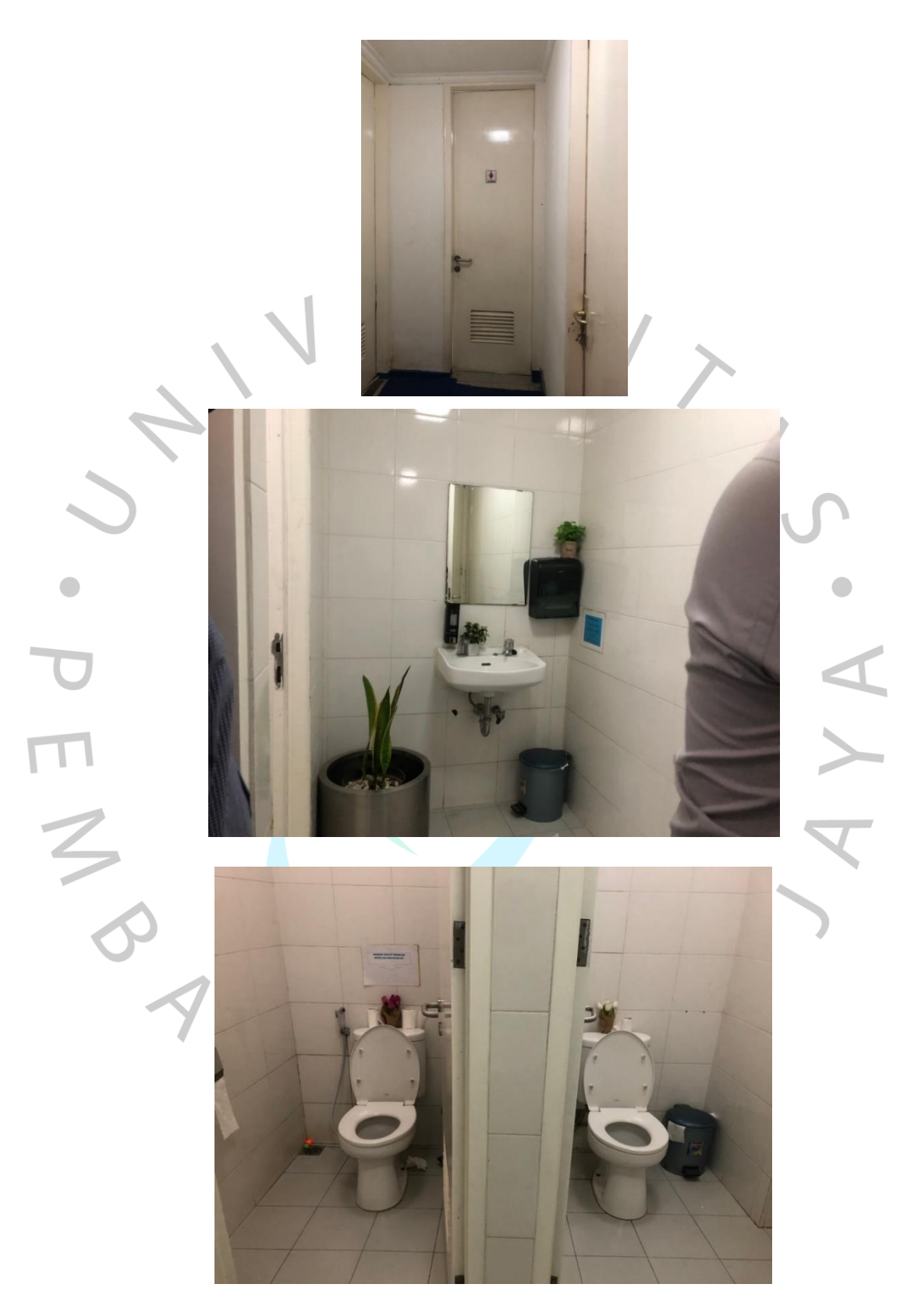

Gambar 3 5 Toilet Wanita Eksisting Bank Mandiri Prioritas Cabang Cut Meutia (Sumber : Praktikan, 2022)

Praktikan melakukan pengambilan data pada toilet wanita. Pengambilan data tersebut berupa pengukuran tinggi dan lebar kusen pintu, lebar dan tinggi bukaan, dimensi toilet, titik bukaan pada toilet, dan elemen yang ada pada toilet berupa vegetasi. Klien meminta untuk area wastafel lebih tertata dan terlihat mewah dengan cara menggunakan cermin yang lebih besar kemudian menghadirkan vegetasi.

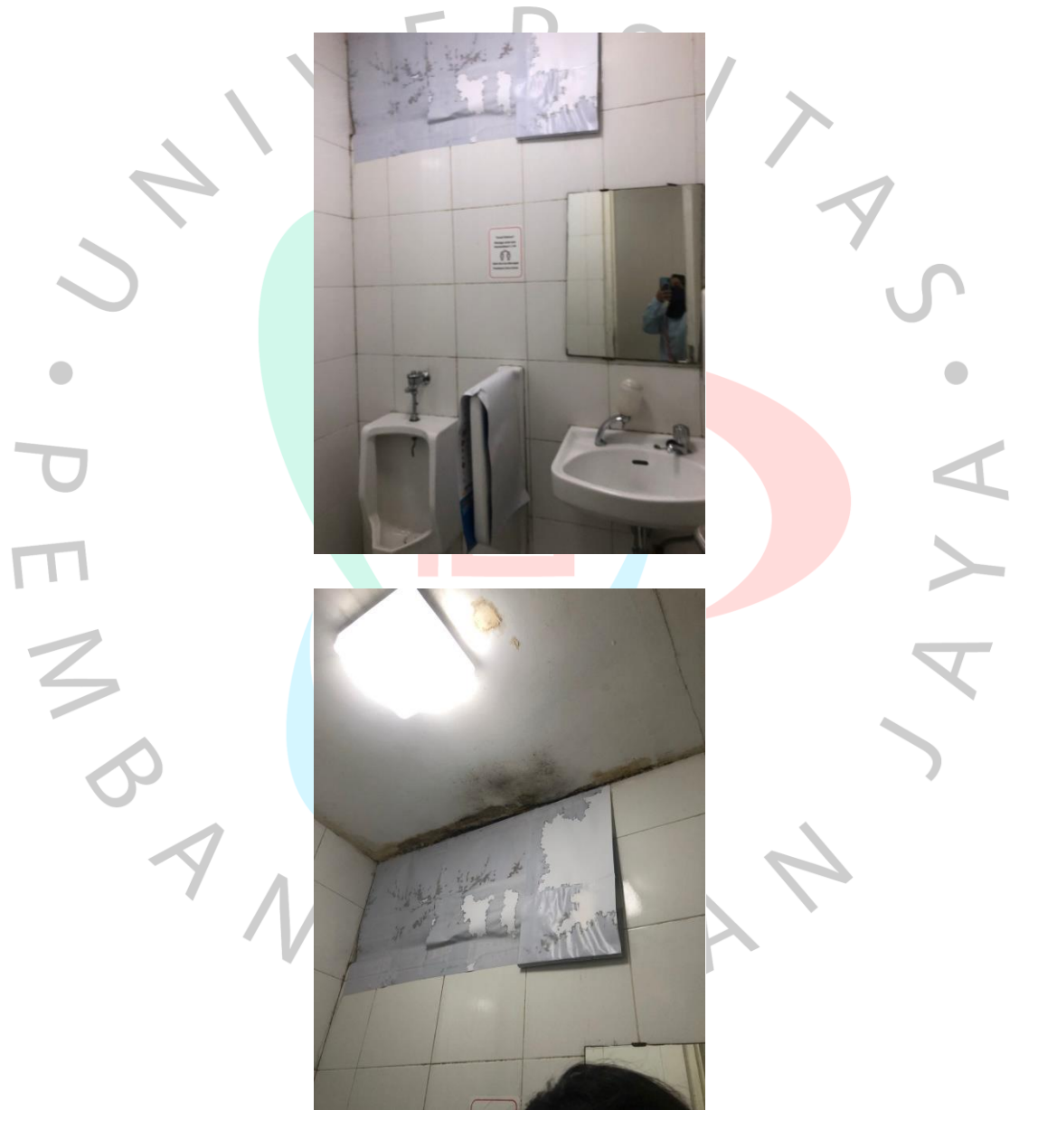

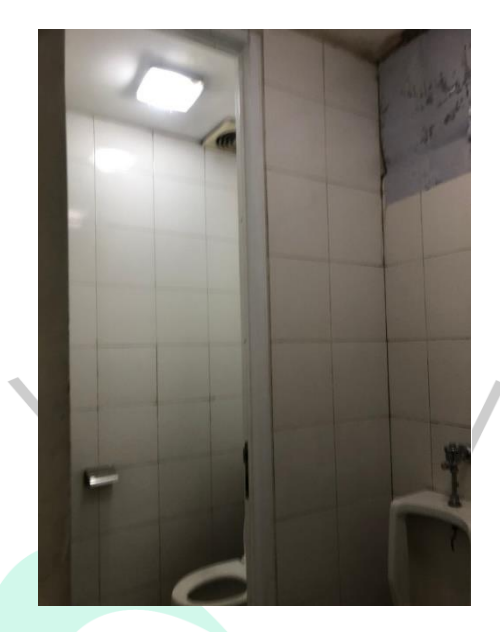

Gambar 3 6 Toilet Pria Eksisting Bank Mandiri Prioritas Cabang Cut Meutia

#### (Sumber : Praktikan, 2022)

Tak hanya toilet wanita, praktikan juga mengambil data dan mencatat masalah yang ada pada toilet pria. Terdapat masalah serta keluhan dari pegawai yang ada terkait toilet tersebut. Kondisi plafon eksisting bocor yang menyebabkan adanya genangan air yang cukup melimpah saat hujan turun. Kemudian, bukaan berupa jendela atau ventilasi yang ada ditutup oleh kalender bekas hal tersebut dilakukan para pegawai karena terjadi tampias saat hujan turun. Dikarenakan adanya masalah tersebut, terkadang pegawai mengharuskan untuk menutup toilet agar tidak digunakan oleh nasabah karena adanya kerusakan dan nasabah akan dialihkan untuk menuju toilet pegawai yang berada di lantai 2 yang mana toilet pegawai merupakan sebuah ruangan yang privat dan seharusnya tidak dapat diakses oleh nasabah atau pengunjung.

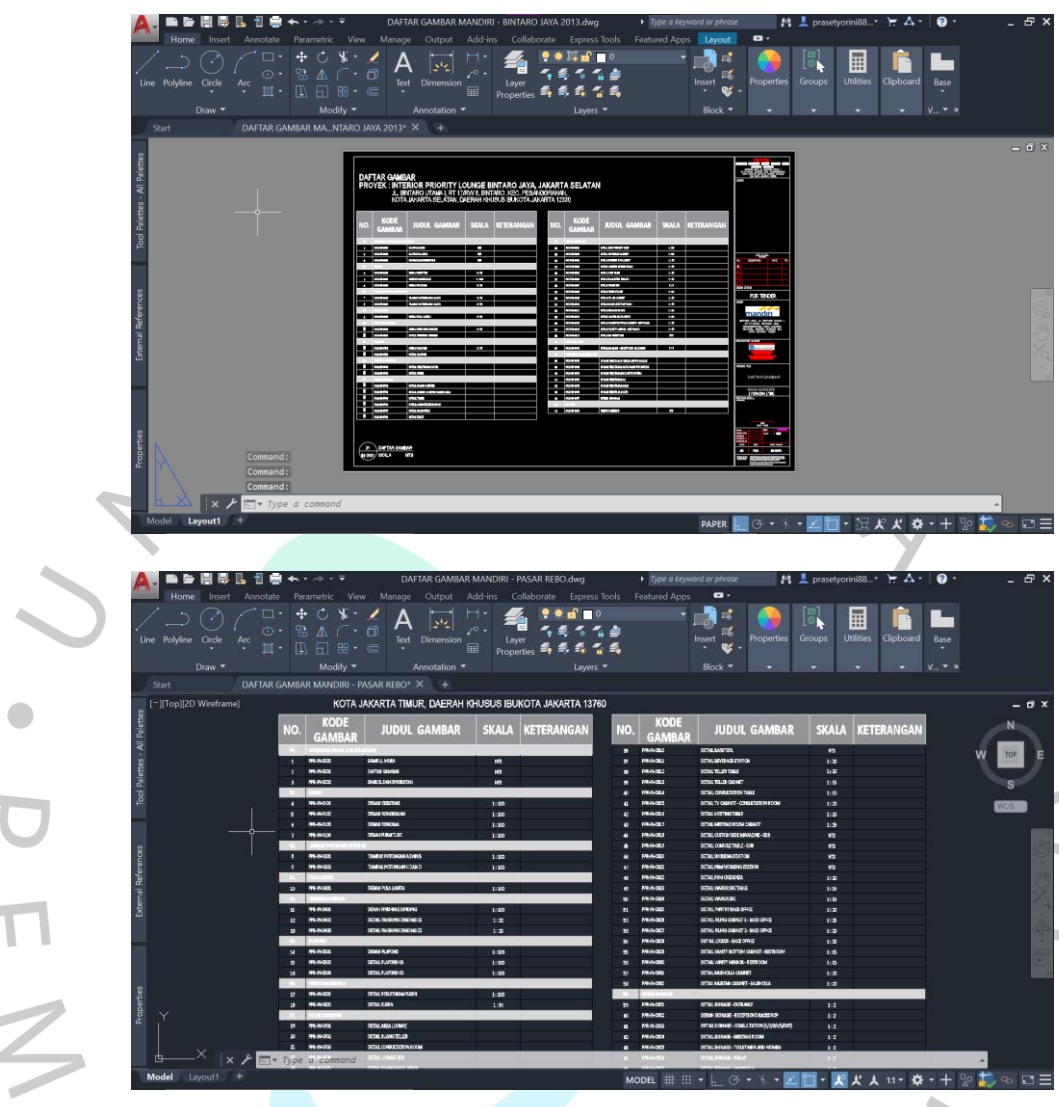

Gambar 3 7 Daftar Gambar (Sumber : Praktikan, 2022)

Setelah melakukan survey, praktikan diberi tugas oleh pembimbing kerja untuk membuat daftar gambar sebagai acuan gambar kerja yang perlu dibuat selama proyek berlangsung. Pengerjaan daftar gambar dilakukan dengan membuat tabel terlebih dahulu dari Excel yang kemudian disambungkan ke AutoCAD dengan menggunakan file Xref. Pembimbing kerja memberikan file berisikan judul gambar atau daftar gambar yang digunakan kemudian untuk kolom skala, praktikan melihat dari standarisasi yang telah diberikan. Lembar daftar gambar tersebut berisikian judul proyek, alamat proyek, daftar-daftar gambar yang akan dilampirkan, kode gambar, dan skala gambar. Setelah jadi, daftar gambar tersebut dimasukkan ke dalam kop berbentuk file Xref yang kemudian di-print dan diberikan kepada pembimbing untuk dikoreksi.

# **3.1.3 Kendala yang Dihadapi**

Kendala yang dihadapi praktikan saat survey tidak begitu banyak. Pada pengukuran dimensi tiap sisi dan sudut ruangan menggunakan meteran laser digital. Praktikan baru pertama kali untuk menggunakan alat tersebut, sehingga membuat sedikit kendala saat pengukuran karena harus memahami alat tersebut meskipun tidak memakan waktu yang banyak.

Kemudian, praktikan juga berkendala dalam membuat gambar kerja yang berisikan daftar gambar. Sebelumnya, praktikan belum pernah membuat tabel atau lembar daftar gambar pada AutoCAD. Hal tersebut membuat pengerjaan lembar daftar gambar menjadi lama. Lalu, lembar ini juga penting dikarenakan dijadikan sebagai acuan divisi perencana dan *drafter* untuk mengerjakan proyek.

# **3.1.4 Cara Mengatasi Kendala**

Praktikan mempelajari alat meteran laser digital yang diajarkan oleh pembimbing kerja dengan menanyakan cara penggunaan alat tersebut. Kemudian, pembimbing kerja memberi arahan kepada praktikan untuk mengukur tiap sisi dan sudut bangunan yang kemudian akan ditulis oleh pembimbing kerja di lembar *print-out* denah eksisting kantor tersebut. Setiap dimensi pada lembar *print-out* tersebut disesuaikan dengan eksisting sehingga dapat dengan mudah melakukan proses desain.

Kemudian untuk mengatasi kendala berikutnya, praktikan mengerjakan dan mempelajarinya secara otodidak. Praktikan mencari cara mengerjakan daftar gambar tersebut di internet. Pengerjaan tersebut memakan waktu 1 jam dikarenakan adanya *trial and error* yang praktikan alami. Namun, setelah mempelajarinya praktikan mendapatkan ilmu baru. Ketika sudah selesai, praktikan kirim kembali kepada pembimbing kerja yang kemudian akan disebar kembali ke rekan-rekan divisi perencana.

# **3.1.5 Pembelajaran yang Diperoleh Dari Kerja Profesi**

Pada survey site ini, praktikan mendapatkan beberapa pembelajaran dari yang telah praktikan dan pembimbing kerja lakukan. Sebagai perancang, harus lebih peka dan sensitif dengan keadaan yang ada. Kemudian, data yang diambil tidak hanya pada 1 titik yang bermasalah saja, melainkan harus dilihat pada titik lain sebagai bahan pertimbangan dalam proses mendesain dengan memikirkan efeknya pada ruangan lain. Seperti contohnya, kondisi plafon toilet yang bocor, praktikan dan pembimbing kerja juga diperlihatkan ruangan yang berada di atas toilet tersebut.

Kemudian pada pelaksanaan survey site ini, praktikan diberi tugas untuk mengukur ruangan dan mengambil data berupa permasalahan yang ada pada bangunan tersebut. Praktikan mampu mempraktekkan pengetahuan yang telah didapatkan saat menempuh mata kuliah Metode Perancangan dan Perancangan Arsitektur. Hal tersebut praktikan implementasikan saat melakukan survey dengan mencari dan mencatat permasalahan yang ada sehingga dapat melakukan proses desain atau proses perancangan untuk menanggulangi permasalahan yang ada dan bangunan tersebut dapat digunakan lebih nyaman bagi pengguna.

#### **3.2 Pembuatan 3D dan Potongan Furniture**

Dari hasil survey dan analisis, proses selanjutnya yaitu membuat furniture. Pembuatan furniture ini telah disesuaikan pada standarisasi yang dimiliki oleh Bank Mandiri itu sendiri. Pada proses peremajaan desain interior ini, BAGAS & Associates menggunakan konsep modern minimalis. Ada berbagai subaliran dari gaya desain modern, antara lain modern natural, modern minimalis, modern chic, dan lain-lain. Kemudian untuk minimalis itu sendiri, memiliki konsep yang berbeda dengan salah satu cirinya yaitu sangat praktis dan menggunakan sedikit hiasan atau dekorasi (Widjaja, 2013). Konsep modern minimalis itu sendiri lebih mengutamakan fungsi yang mana dapat berdampak pada desainnya dan meminimalisir penggunaan ornamen atau hiasan, serta

konsep tersebut dapat mengakomodasi kebutuhan masyarakat di perkotaan dalam hal interior agar terlihat menarik tanpa perawatan yang rumit (Atmadi, 2017). Pemilihan warna juga berpengaruh pada konsep tersebut, yaitu dengan menggunakan warna netral dengan finishing yang natural (Lumakso, Setiawan, & Santoso, 2016). Dalam pemilihan konsep ini, pihak perencana menerapkan prinsip merancang dari BAGAS & Associates yaitu prinsip fungsi *(function)* dengan mengutamakan dan memerhatikan fungsi sehingga lebih bermanfaat bagi pengguna. Dikarenakan penggunaan konsep tersebut, warna yang digunakan dalam pemilihan furniture cenderung menggunakan warnawarna yang netral dan mewah seperti hitam, putih, dan gold.

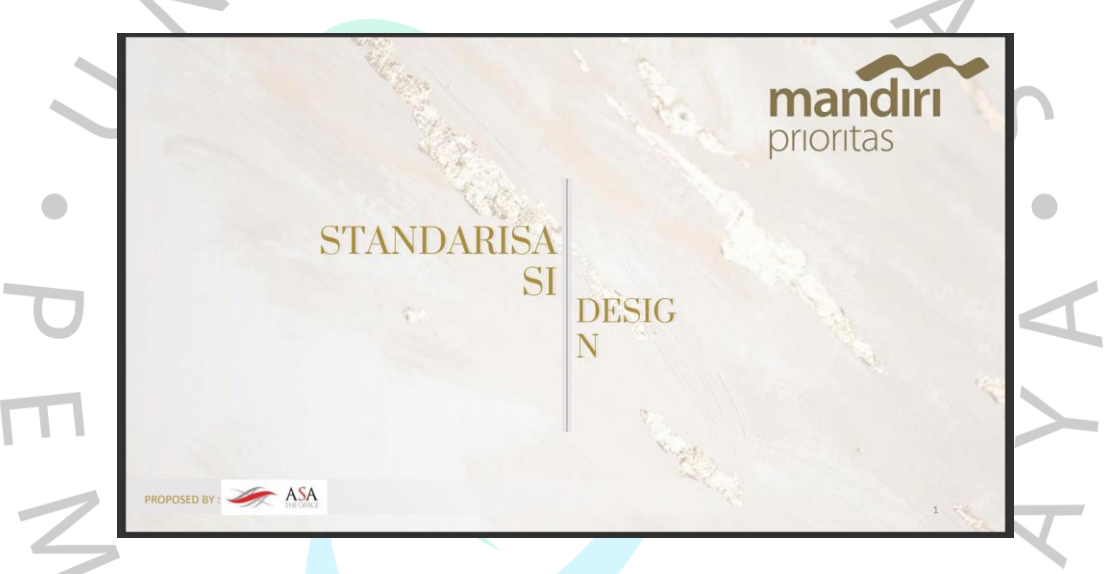

Gambar 3 8 Manual Book Standarisasi Design Bank Mandiri Prioritas (Sumber : Klien, 2022)

Pada gambar 3.8 merupakan *manual book* yang diberikan dari klien untuk pihak perencana sebagai acuan standarisasi dalam merancang interior. Dengan adanya acuan tersebut, perencana menerapkan prinsip teknis *(technical)* yaitu dengan memperhatikan dimensi hingga *finishing application*  secara teknis yang sudah tertera pada *manual book* tersebut. Pada tahap ini, praktikan diminta oleh pembimbing kerja untuk membuat 3D Furniture berupa file SketchUp dengan acuan standarisasi dari klien dan potongan furniture berupa fie AutoCAD. Proses ini dilakukan koreksi ulang ukuran dan menyesuaikan dimensi yang tertera pada standarisasi. Setelah pengerjaannya selesai, praktikan mengirimkannya kembali ke pembimbing kerja untuk dikoreksi lebih lanjut.

# **3.2.1 Bidang Kerja**

Pada tahap ini, praktikan telah memasuki proses desain yaitu khususnya desain furniture. Furniture-furniture tersebut juga dapat mendukung konsep modern minimalis. Bank Mandiri Prioritas telah membuat standarisasi untuk segala elemen yang harus tersedia pada interior bangunan. Standarisasi tersebut berisi mulai dari desain, dimensi, hingga klasifikasi furniture.

Praktikan diberi kesempatan untuk membantu pihak perencana dalam proses desain terutama bagian furniture. Pada proses ini, praktikan diarahkan oleh pembimbing kerja untuk membuat furniture berupa file SketchUp dan juga file AutoCad. Ketika sudah selesai, praktikan akan mengirimkan ke pembimbing kerja untuk dikoreksi.

#### **3.2.2 Pelaksanaan Kerja** 00386980  $\hat{\mathbf{z}}$  $\overline{O}$ 日国专  $\overline{6}$  $\mathbf{A}$ 电影临界电 **WE JEMANJJASOND 0441AM Noon 0715PM**  $\frac{1}{2}$  $\overline{\mathcal{A}}$ 80  $\frac{1}{2}$  $\overline{\circ}$  $\delta$ 44  $rac{1}{\sqrt{2}}$  $\mathfrak{o}$   $\mathfrak{p}$ **k** & +e<br>P<br>X  $\frac{1}{2}$  $\boldsymbol{v} \, \boldsymbol{\rightarrow}$ Q× **SX**

Gambar 3 9 Furniture Kantor Bank Mandiri Prioritas Cabang Cut Meutia

(Sumber : Praktikan, 2022)

Praktikan diminta pembimbing kerja untuk mencari furniture di 3D Warehouse kemudian disesuaikan dengan yang tertera di standarisasi. Mulai dengan menyesuaikan dimensi furniture hingga pemilihan warna. Pada standarisasi yang ada sudah sangat jelas mengenai keterangan dan spesifikasi furniture yang harus digunakan. Kemudian setelah selesai dikerjakan, praktikan mengirimkan file tersebut kepada pembimbing kerja agar di cek ulang.

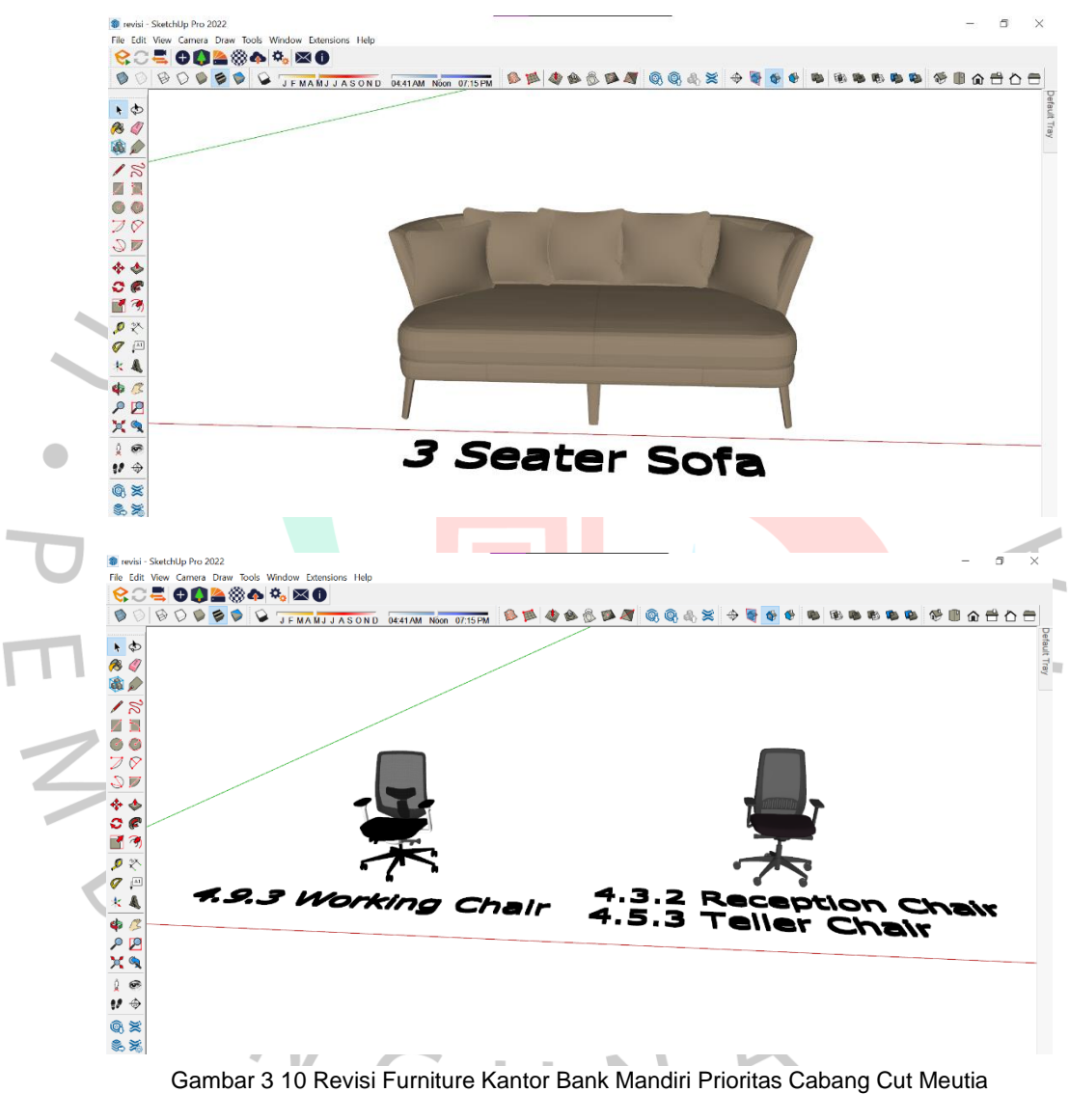

(Sumber : Praktikan, 2022)

Kemudian setelah di cek oleh pembimbing kerja, praktikan diminta untuk merevisi 3 macam furniture yaitu *Working Chair, Reception & Teller Chair,* dan *3 Seater Sofa.* Ketiga furniture tersebut diletakkan di ruangan yang berbeda-beda. *Working* Chair akan diletakkan pada *teller room,* 

kemudian *reception chair* akan diletakkan pada area *receptionist,* dan *teller chair* akan diletakkan di *teller room.* Gambar di atas merupakan 3D yang sudah direvisi oleh praktikan. Poin-poin yang direvisi antara lain dimensi sofa dan warna dari *working, reception,* dan *teller chair* lebih disesuaikan dengan yang telah tertera pada standarisasi. Pemilihan warna pada sofa tersebut yaitu warna coklat muda dan disesuaikan dengan *tone* warna interior yang sedang dirancang.

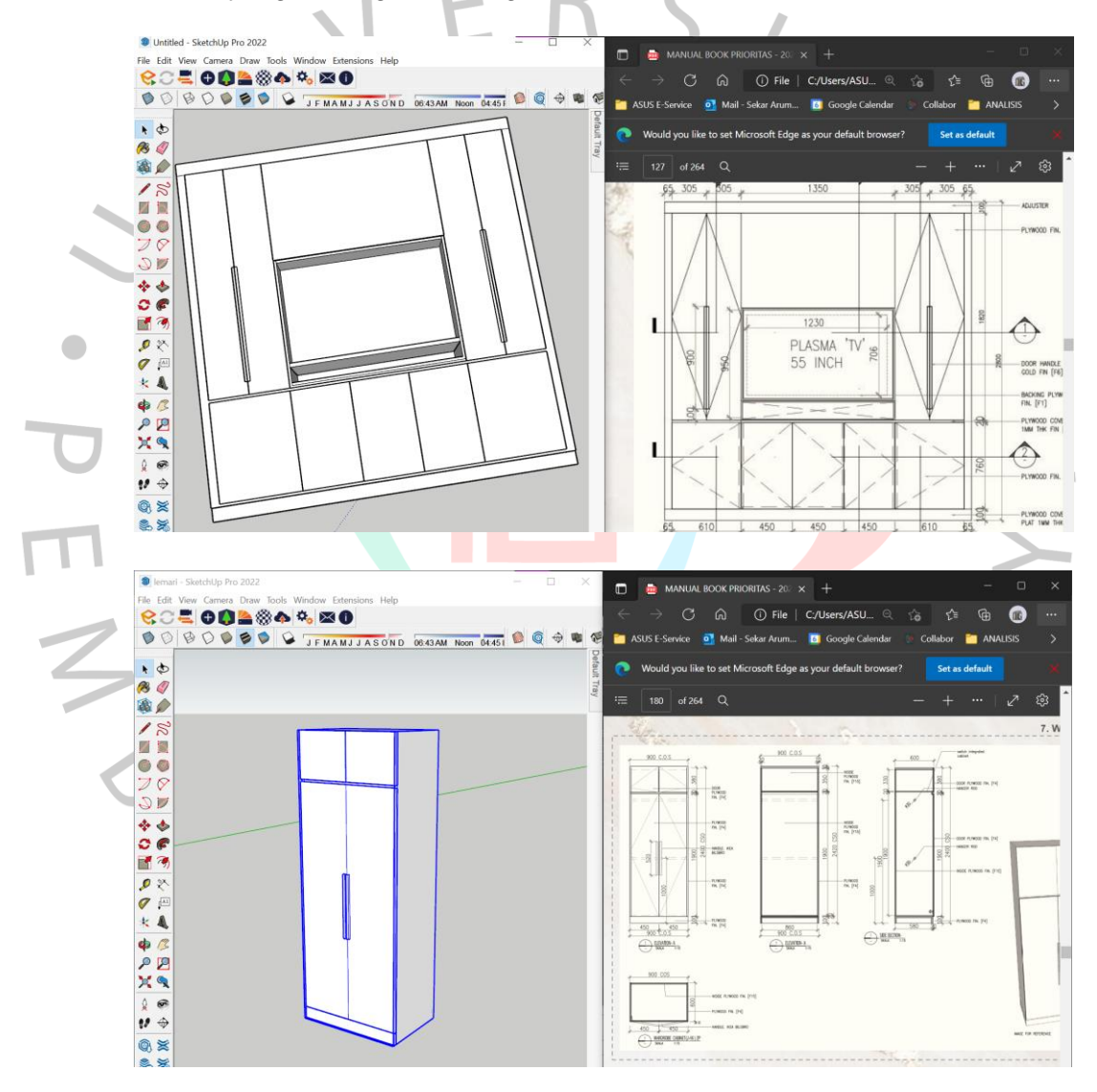

Gambar 3 11 3D Furniture Kantor Bank Mandiri Prioritas Cabang Cut Meutia

#### (Sumber : Praktikan, 2022)

Pembimbing kerja meminta bantuan praktikan untuk membuat 3D furniture yang tertera pada standarisasi. Dalam pengerjaan tugas ini,

praktikan juga membagi dan mengerjakan secara bersama-sama dengan rekan-rekan kerja profesi yang melakukan kerja profesi di BAGAS & Associates. Praktikan membuat 3D furniture untuk TV dan *Wardrobe Cabinet*. Semua dimensi dari furniture tersebut disesuaikan dengan yang sudah tercantum pada standarisasi. Kedua furniture tersebut akan diletakan di ruangan yang berbeda. TV *cabinet* akan diletakkan pada area lounge, sedangkan *wardrobe cabinet* akan diletakkan di *consultation room.* Setelah selesai dikerjakan, praktikan mengirimkan file tersebut kepada pembimbing kerja.

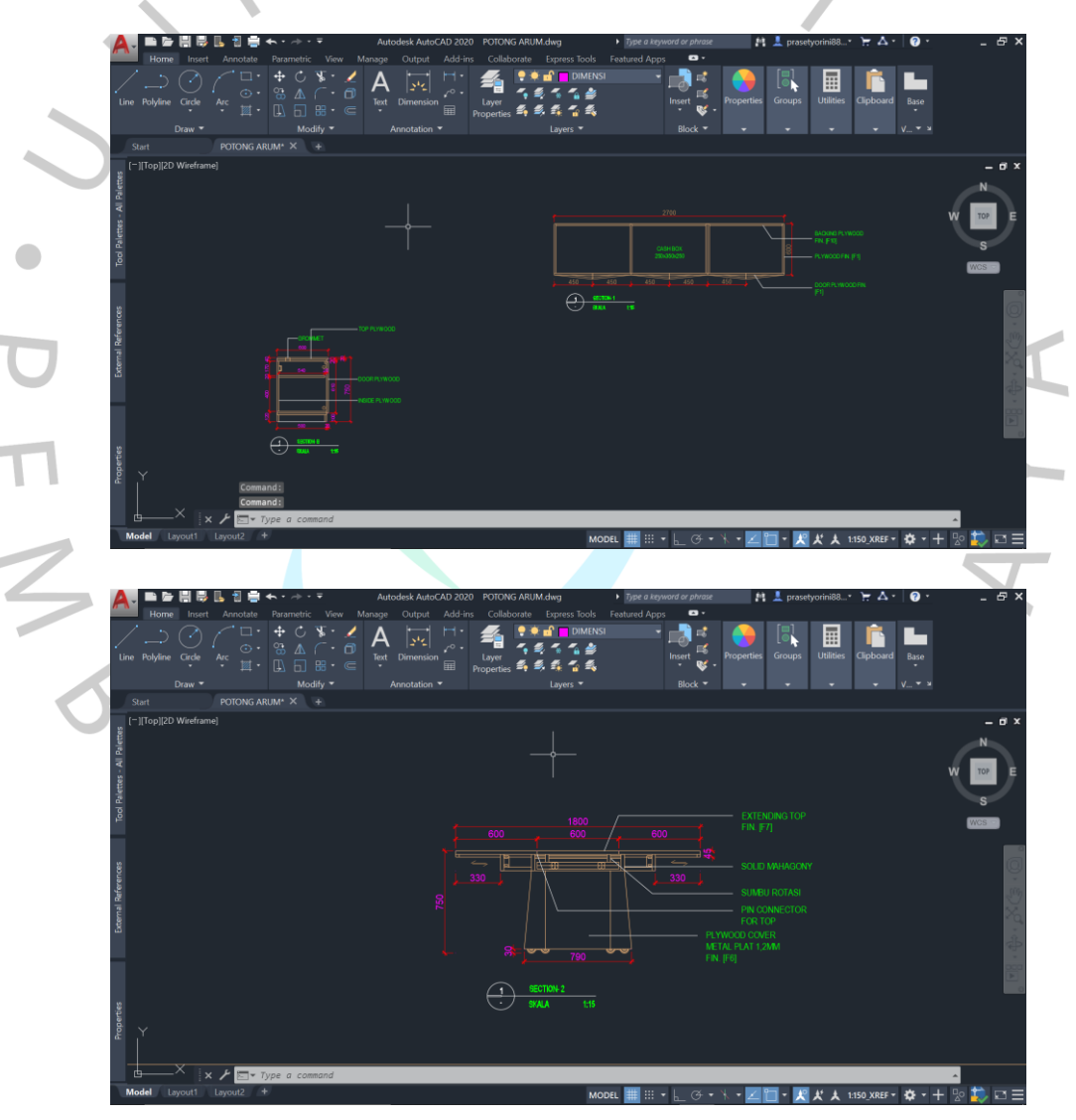

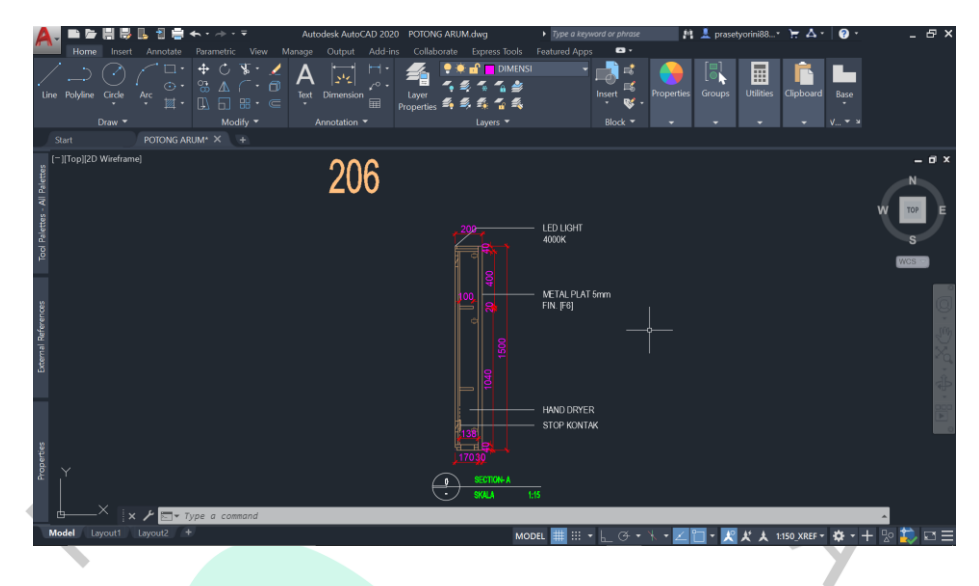

Gambar 3 12 Potongan Furniture Kantor Bank Mandiri Prioritas Cabang Cut Meutia (Sumber : Praktikan, 2022)

Setelah pengerjaan 3D furniture telah selesai, praktikan diminta untuk mengerjakan potongan dari furniture-furniture yang terdapat pada standarisasi dengan berbentuk file AutoCAD. Potongan furniture pertama yang praktikan buat adalah furniture berupa credenza yang akan diletakan pada *Teller Room*. Kemudian, furniture kedua adalah meja untuk rapat yang akan digunakan pada *console room*. Meja tersebut dapat dilipat dan ditinggikan agar sejajar dengan badan hingga penglihatan pengguna yaitu dengan tujuan mempermudah pengguna. Kemudian, yang ketiga adalah furniture berupa *vanity mirror*. Cermin tersebut juga memiliki *storage* di dalamnya sehingga dapat meletakan tisu dan sabun agar tidak mengganggu (dari visual) pengguna. *File* yang sudah selesai kemudian dikirim kepada pengguna kantor tersebut.

# **3.2.3 Kendala yang Dihadapi**

Sebelum mengerjakan tugas tersebut, pembimbing kerja mengirimkan beberapa *file* AutoCAD berupa *folder* yang akan digunakan. Pada proses perancangan, *file* AutoCAD yang digunakan menggunakan XRef yang mana baru pertama kali praktikan gunakan sehingga terdapat beberapa kendala dalam menggunakannya seperti ada beberapa komponen yang tidak terbaca pada file AutoCAD yang diberikan.

### **3.2.4 Cara Mengatasi Kendala**

Dalam mengatasi kendala tersebut, praktikan mencoba untuk mencari tahu sendiri dengan melalui internet. Namun, saat tetap tidak bisa melakukannya dengan sendiri, praktikan berusaha untuk menanyakan langsung kepada pembimbing atau rekan studio lainnya. Praktikan menanyakan cara mengaplikasikan file Xref pada AutoCAD.

# **3.2.5 Pembelajaran yang Diperoleh Dari Kerja Profesi**

Pada tahap proses desain ini, praktikan diberi tugas untuk membuat furniture dengan bentuk output file SketchUp dan AutoCad. Praktikan mampu mempraktekkan pengetahuan yang telah didapatkan saat menempuh mata kuliah Digital Arsitektur 1. Hal tersebut praktikan implementasikan saat mengerjakan tugas yang diberikan oleh pembimbing kerja dalam tahap proses desain. Namun, ada hal yang belum diajarkan pada mata kuliah Digital Arsitektur 1 yaitu penggunaan file Xref sehingga praktikan harus belajar secara otodidak dan juga bertanya kepada pembimbing kerja dan praktikan mendapatkan ilmu baru mengenai penggunaan fitur-fitur yang memudahkan dalam proses desain atau perancangan pada AutoCAD.

# **3.3 Pembuatan Potongan Parsial Interior Bangunan**

Setelah dilakukan survey dan analisis, pihak perencana mulai merancang *layout* sebelum diberikan kepada klien melalui rapat bersama. Setelah diadakannya rapat, klien memberi permintaannya terkait tata ruang *lounge* kantor tersebut untuk pengunjung. Setelah sudah disepakati terkait layout ruang secara keseluruhan, pihak perencana dapat melanjutkan rancangan tersebut.

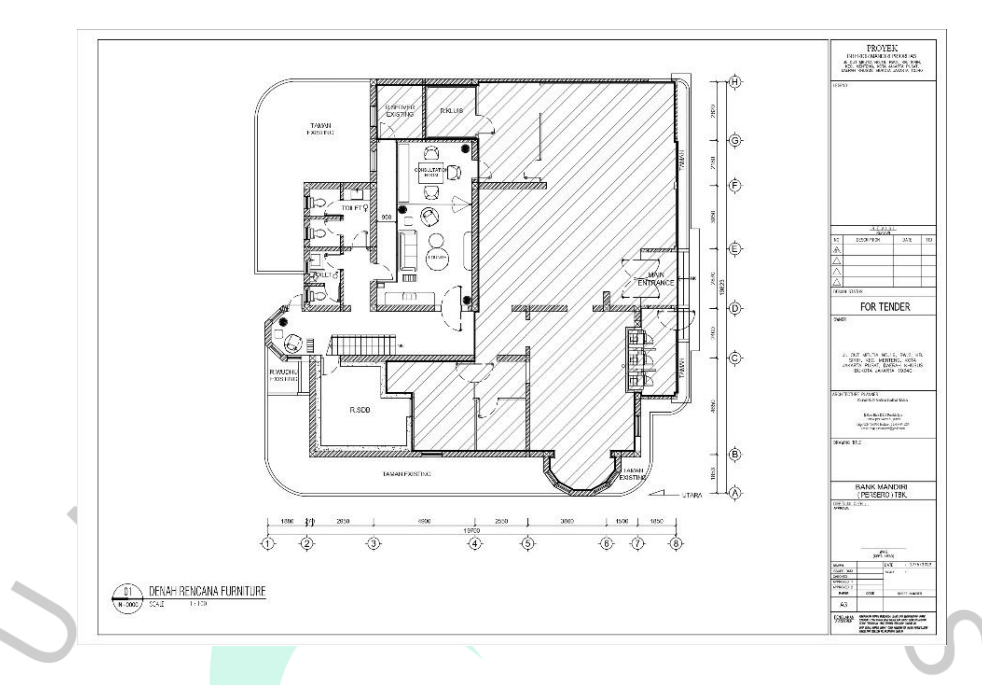

Gambar 3 13 Denah Layout Rencana Furniture Kantor Bank Mandiri Prioritas Cabang Cut **Meutia** 

(Sumber : Pembimbing Kerja, 2022)

Gambar di atas merupakan denah rencana furniture yang telah dibuat oleh pihak perencana. Berbeda dengan kondisi eksisting di mana besar ruangan untuk area *lounge* kini dari hasil rancangan lebih luas dan lebih rapi. Peletakan dan penggunaan furniture sesuai dengan kebutuhan membuat ruangan tersebut dapat digunakan secara nyaman dan optimal.

# **3.3.1 Bidang Kerja**

Setelah melakukan rapat bersama klien mengenai perubahan layout pada interior bangunan, kemudian terciptalah sebuah kesepakatan terhadap layout yang telah dibuat oleh pihak perencana. Terdapat masukan dan revisi dari klien. Peristiwa tersebut merupakan hal yang wajar antara arsitek atau perancang dengan kliennya. Hal-hal yang harus direvisi yaitu dimulai dengan menata layout untuk furniture pada ruangan tersebut. Kemudian pihak perencana juga memberikan solusi berupa konsep modern minimalis yang akan diimplementasikan yang mana dapat memberikan kenyamanan bagi pengguna dengan memperhatikan pemilihan dan peletakan furniture serta *feature* baru pada interior bangunan.

Pada tahap ini, praktikan diberi kesempatan oleh pihak perencana dan pembimbing kerja untuk membuat potongan dari denah interior bangunan yang dilakukan peremajaan. Pada proses ini juga praktikan mencari tahu dan belajar terkait jenis-jenis finishing yang digunakan pada plafon dan juga lantai.

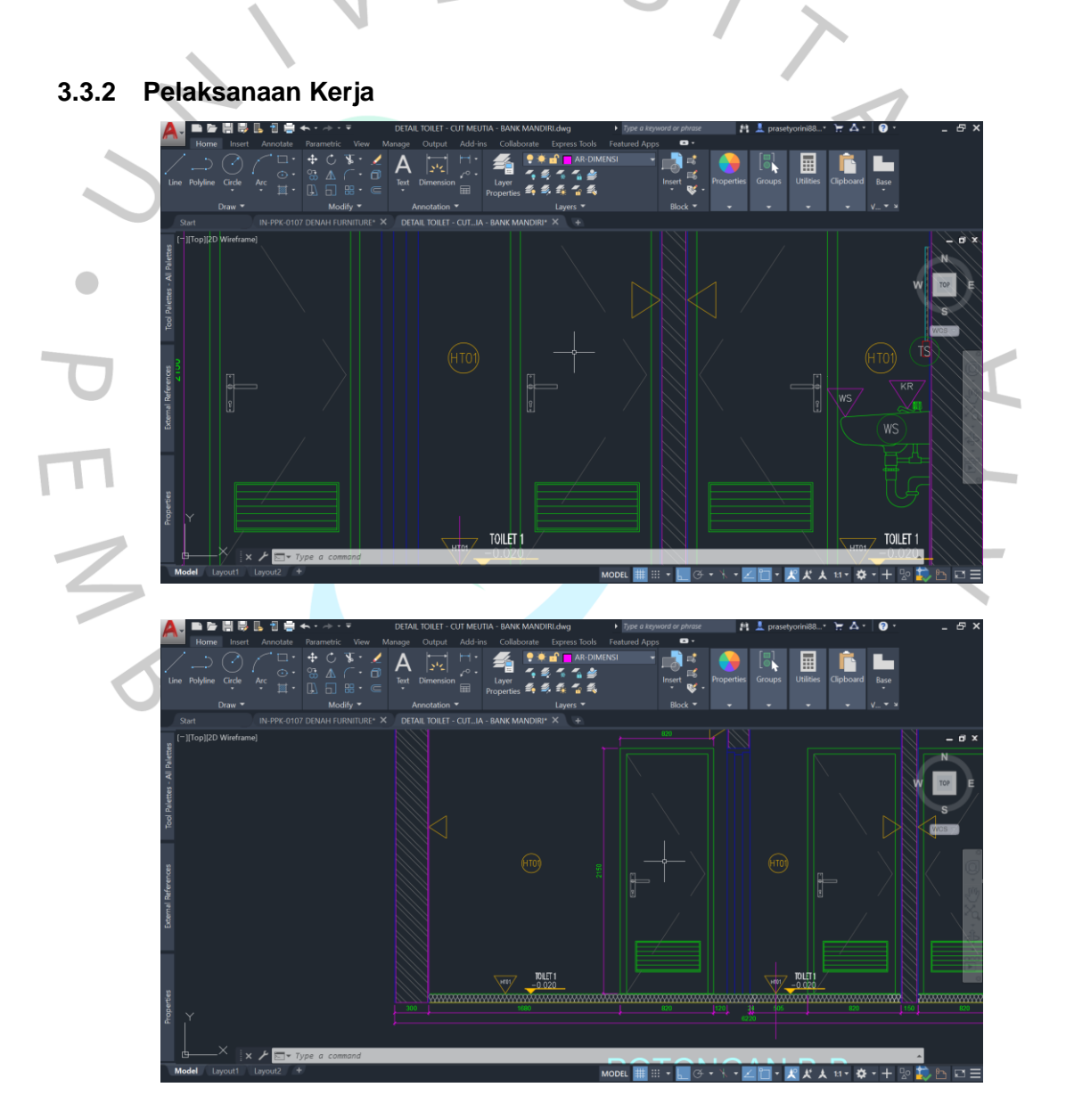

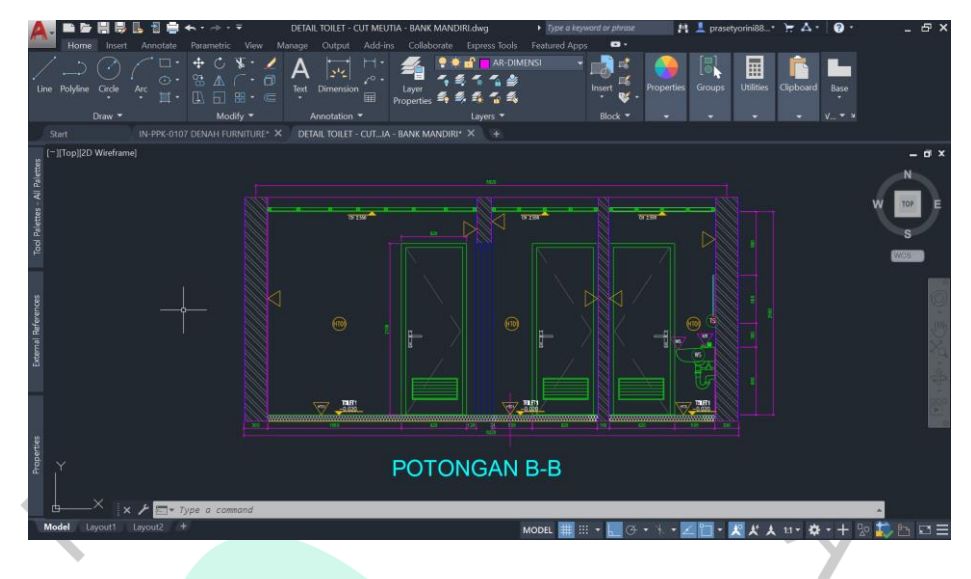

Gambar 3 14 Potongan B Toilet Bank Mandiri Prioritas Cabang Cut Meutia

#### (Sumber : Praktikan, 2022)

Saat dilakukan survey, terdapat beberapa masalah pada toilet bangunan tersebut sehingga klien meminta pihak perencana untuk menanggulangi masalah tersebut. Salah satu masalah yang terdapat pada bangunan tersebut khususnya area toilet adalah adanya plafon yang bocor pada toilet pria, sehingga saat hujan air akan menggenang pada toilet tersebut. Kemudian pihak perencana membuat desain untuk menjawab permasalahan yang ada. Pada tugas ini, praktikan diberi tugas untuk membuat potongan B untuk toilet yang telah diubah oleh pembimbing kerja. Tugas yang sudah dikerjakan, praktikan kirim kembali ke pembimbing kerja untuk dikoreksi.

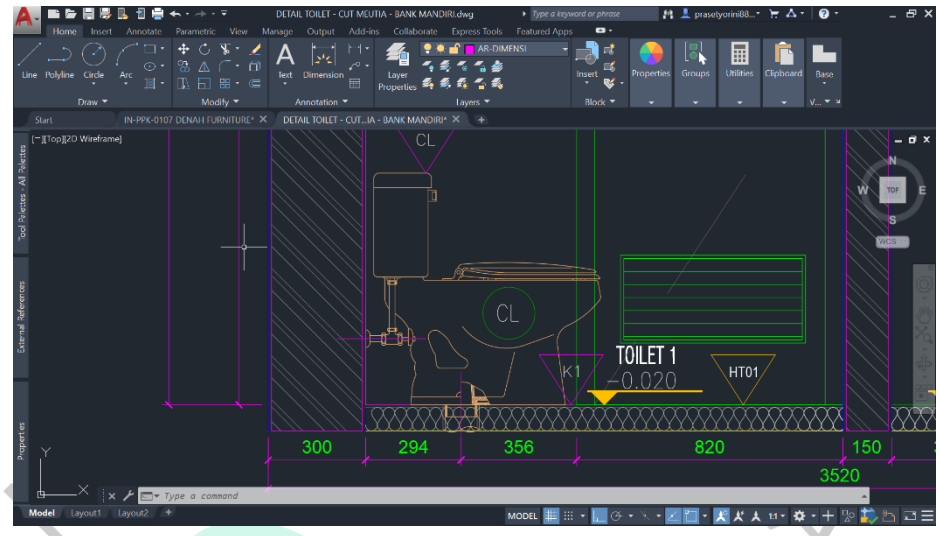

Gambar 3 16 Detail Finishing Toilet Bank Mandiri Prioritas Cabang Cut Meutia

#### (Sumber : Praktikan, 2022)

Setelah selesai mengerjakan potongan B, praktikan diminta untuk melengkapi *drafting* tersebut dengan menambahkan kode *finishing* furniture, lantai, dinding, dan juga plafon toilet, salah satunya yaitu kode CL untuk kloset. Kode-kode tersebut telah ditentukan oleh *drafter* BAGAS & Associates. Kemudian, praktikan juga menambahkan kode untuk *finishing* lantai yang digunakan pada interior toilet yaitu HT01.

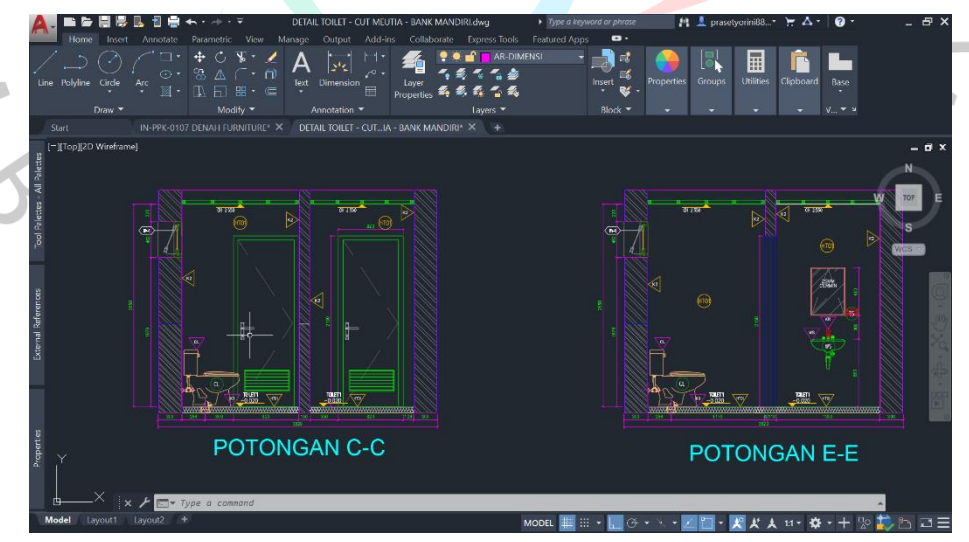

Gambar 3 15 Potongan C dan E Toilet Bank Mandiri Prioritas Cabang Cut Meutia

(Sumber : Praktikan, 2022)

Pada Gambar 3.13 menunjukkan hasil tugas yang telah dikerjakan praktikan. Pembimbing kerja memberikan tugas kepada praktikan untuk melanjutkan dengan membuat potongan C dan E pada toilet Bank Mandiri Prioritas cabang Cut Meutia. Kemudian jika sudah selesai, praktikan kirimkan kembali kepada pembimbing kerja untuk dikoreksi lebih lanjut dan diberi masukan.

Setelah dikirimkan tugas yang praktikan telah kerjakan, pembimbing kerja memberi masukan kepada praktikan untuk memperhatikan *layer* pada AutoCAD karena setiap garisnya memiliki 1 *layer* khusus seperti contohnya terdapat *layer* untuk furniture, elevasi, text, dan lain sebagainya. Kemudian untuk melakukan tugas selanjutnya, praktikan menunggu hasil 3D desain interior ruangan dengan menerapkan prinsip estetika *(aesthetic)*  oleh pihak perencana untuk dilanjutkan pembuatan potongan ruangan tersebut.

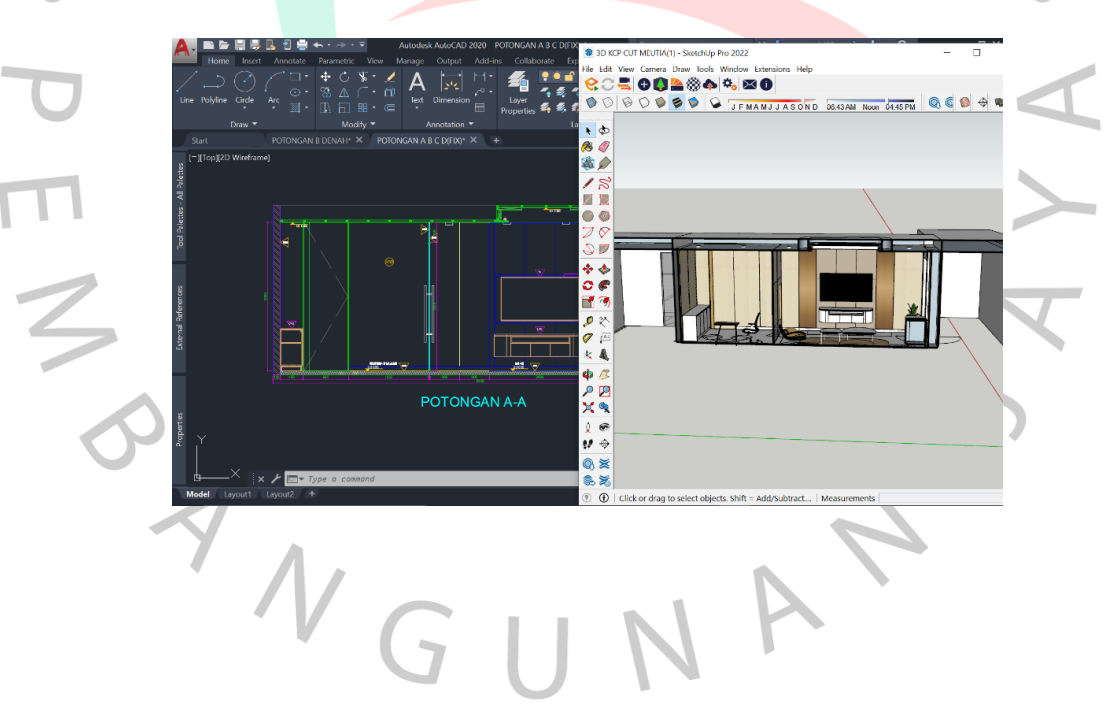

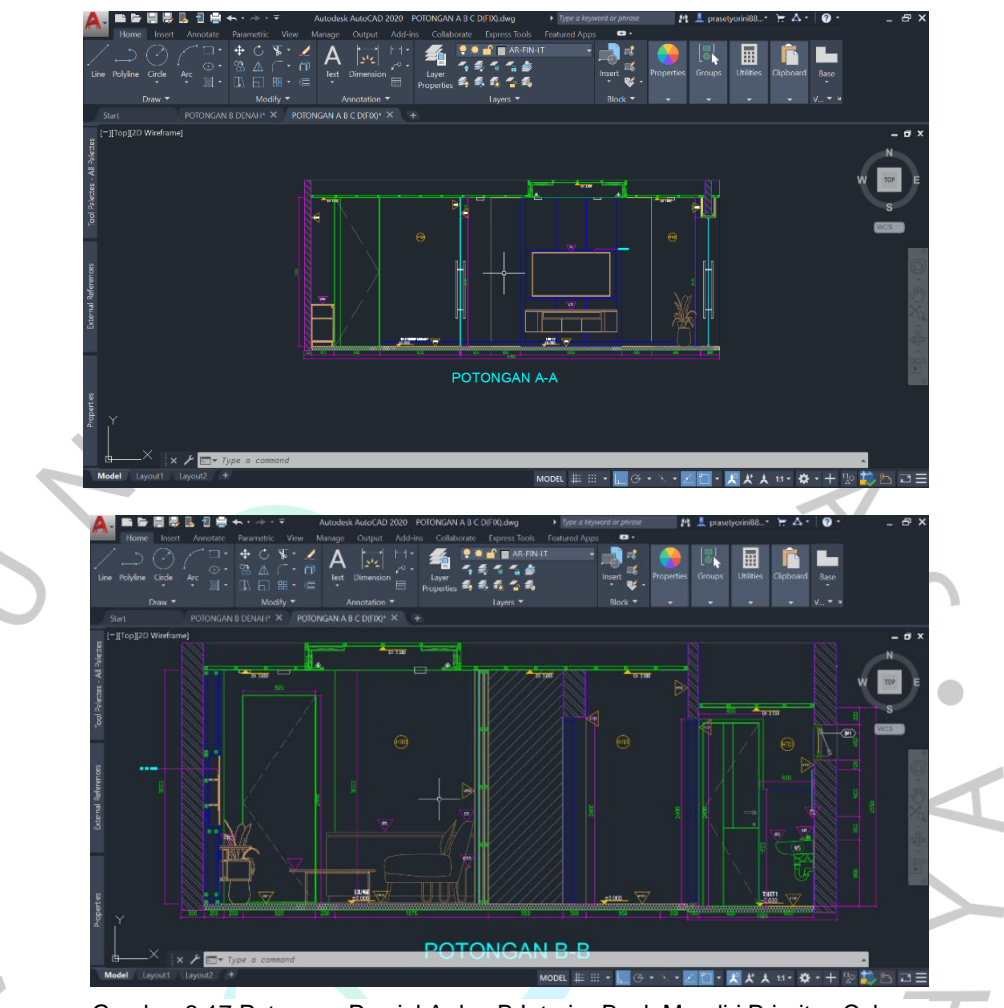

Gambar 3 17 Potongan Parsial A dan B Interior Bank Mandiri Prioritas Cabang Cut Meutia

#### (Sumber : Praktikan, 2022)

Setelah file 3D untuk interior yang dirancang telah selesai dikerjakan oleh pihak perencana, pembimbing kerja memberi praktikan tugas untuk mengerjakan potongan denah parsial A dan B interior bangunan. Pada potongan A, dapat dilihat terdapat adanya *lounge area* dan *consultation area*. Furniture yang digunakan pada area tersebut juga sesuai dengan standarisasi yang sudah tersedia. Sedangkan pada potongan B, dapat dilihat potongan ruang antara *lounge area* dan toilet. Pihak perencana telah menanggulangi masalah yang ada pada toilet yaitu dengan cara mengganti plafon dan juga elevasinya sehingga tidak terjadi bocor lagi. Dalam mengerjakan kedua potongan tersebut, praktikan tidak hanya menyesuaikan dengan standarisasi yang telah tersedia, namun juga menyesuaikan dengan file 3D berupa SketchUp yang telah diberi oleh pembimbing kerja. Hal tersebut dilakukan agar ukuran lebih presisi dan cocok dengan ruangan saat dilakukannya eksekusi pembangunan.

# **3.3.3 Kendala yang Dihadapi**

Dalam pengerjaan tugas tersebut, praktikan mengalami kendala. Kendala tersebut yaitu adanya perbedaan ukuran dimensi *wall feature* pada standarisasi dari klien dengan 3D yang telah dibuat oleh pembimbing kerja. Hal tersebut mempengaruhi pada proses pengerjaan karena sempat tidak dilanjutkan untuk beberapa waktu sampai menunggu keputusan.

# **3.3.4 Cara Mengatasi Kendala**

Dalam mengatasi kendala yang ada, praktikan bertanya kepada pembimbing kerja terkait kendala yang dialami yaitu ukuran yang akan digunakan. Hasil yang ditetapkan yaitu dengan menyesuaikan seperti yang ada pada file 3D. Alasan tersebut yaitu karena memperhatikan besaran atau dimensi ruangan yang kecil dan juga memperhitungkan kapasitas ruangan. Jika mengikuti ukuran pada standarisasi, tidak dapat diimplementasikan pada ruangan tersebut karena tidak cukup. Sehingga praktikan mengikuti ukuran sesuai dengan file 3D yang telah dirancang oleh pembimbing kerja.

# **3.3.5 Pembelajaran yang Diperoleh Dari Kerja Profesi**

Pada pengerjaan tugas untuk membuat potongan denah parsial tersebut, praktikan mampu mempraktekkan pengetahuan yang telah didapatkan saat menempuh mata kuliah Digital Arsitektur 1. Sehingga praktikan dapat dengan mudah untuk mengerjakan dan mengikuti instruksi dari pembimbing kerja. Jika ada sesuatu hal yang tidak dapat praktikan mengerti, dapat praktikan tanyakan langsung kepada pembimbing kerja.

# **3.4 Tugas Tambahan**

Selain melakukan tugas-tugas terkait proyek peremajaan pada Bank Mandiri Prioritas Cabang Cut Meutia, praktikan juga diberi tugas lainnya. Tugas tambahan ini juga berpengaruh pada proses desain. Pembimbing memberi tugas-tugas ini saat sebelum dilakukannya rapat bersama klien. Tugas-tugas tambahan tersebut juga memberikan manfaat kepada praktikan yaitu untuk mempersiapkan materi yang matang, logis, dan lengkap untuk klien.

# **3.4.1 Bidang Kerja**

Pada proses perencanaan, pihak perencana dan klien melakukan tukar pikiran terhadap konsep yang akan diimplementasikan. Hal tersebut dapat dikomunikasikan dengan presentasi konsep oleh pihak perencana terhadap klien. Presentasi tersebut berupa proposal yang diajukan. Pada tugas ini, praktikan diberi tugas untuk membuat layout presentasi, moodboard untuk konsep bangunan, dan mencari preseden.

# **3.4.2 Pelaksanaan Kerja**

• **Layout Presentasi Cluster Manado Bank Mandiri**

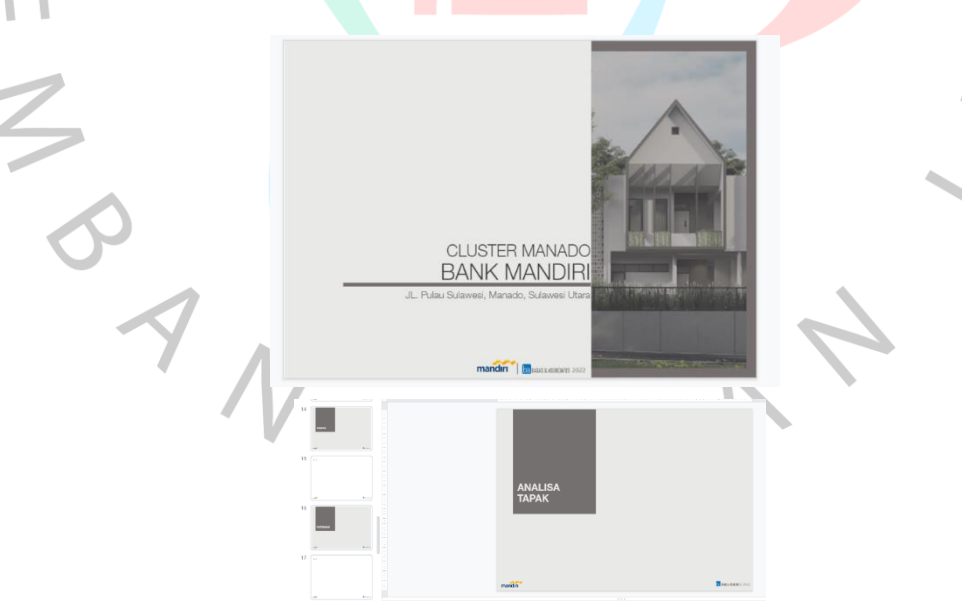

Gambar 3 18 Layout PowerPoint Cluster Manado Bank Mandiri

Praktikan diberi tugas untuk membuat layout presentasi yang nantinya akan dipresentasikan oleh pihak perencana kepada klien. Bahanbahan atau materi yang akan dipresentasikan diberi kepada praktikan oleh pembimbing terlebih dahulu. Bahan-bahan berupa materi tersebut adalah meliputi list slide yang akan dipresentasikan antara lain analisa tapak, moodboard, 3D interior, preseden, tampak dan potongan, denah, dan lain sebagainya. Pembimbing memberi template berupa ukuran dan font yang harus digunakan pada layout PowerPoint. Kemudian, untuk penggunaan warna juga telah ditentukan oleh pembimbing kerja.

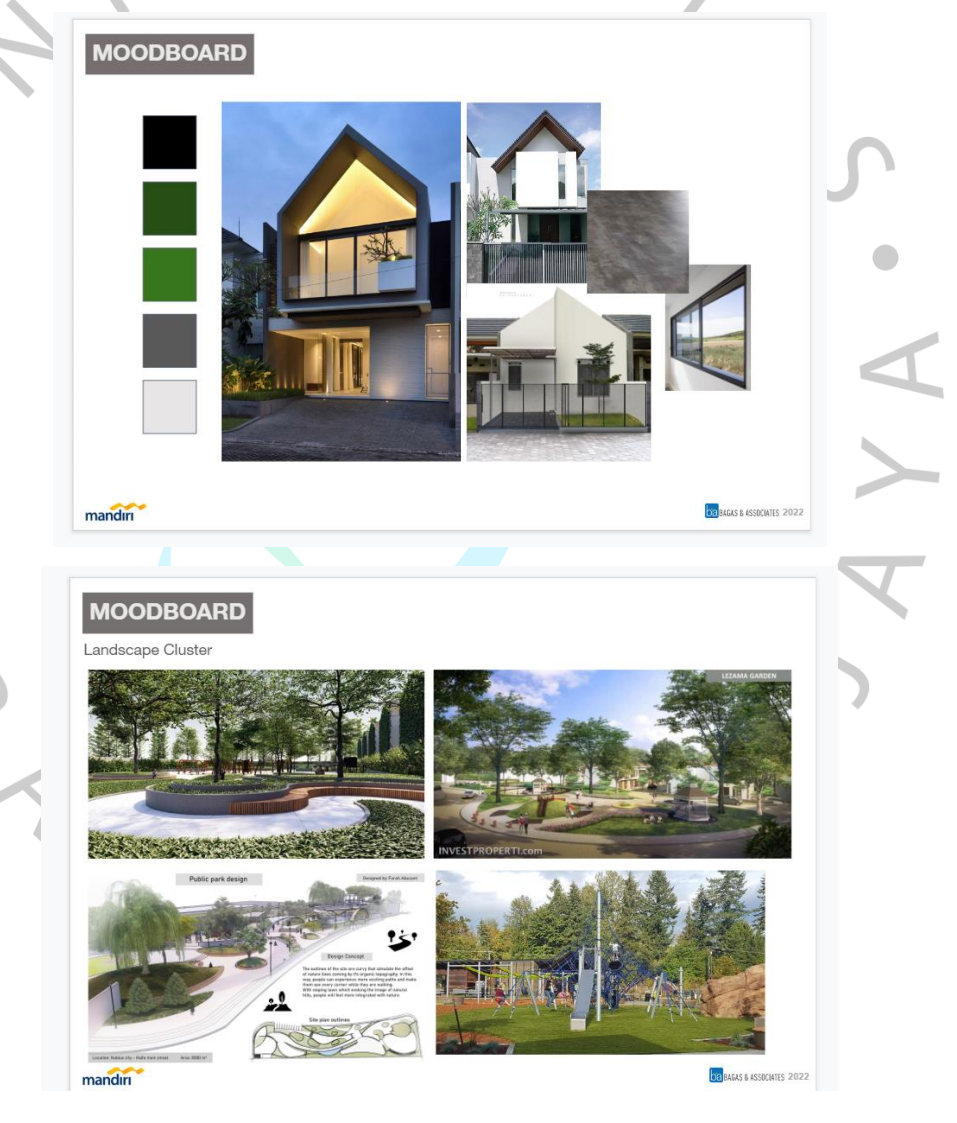

Gambar 3 19 Moodboard Cluster Manado Bank Mandiri

(Sumber : Praktikan, 2022)

Dalam merancang sebuah bangunan, diperlukannya juga rencana untuk menentukan konsep. Hal tersebut yaitu dapat dilakukan dengan membuat moodboard dan mencari preseden. Praktikan diberi tugas untuk membuat moodboard fasad cluster dan area lanskap cluster yang akan diimplementasikan. Moodboard merupakan sebuah proses atau strategi yang digunakan oleh perancang untuk memberi respon terhadap masalah yang ada dan ide yang dihasilkan. Pembuatan moodboard juga mempengaruhi bagaimana warna, tekstur, bentuk, dan gambar dapat diinterpretasikan. Moodboard berbentuk pilihan foto atau materi visual yang telah disusun untuk menciptakan sebuah tema atau konsep visual tertentu (Anggarini, Bangun, & Saripudin, 2020).

Konsep dari cluster tersebut adalah modern minimalis. Sehingga praktikan mencari mengenai bangunan dengan konsep modern minimalis. Kemudian, bentuk rumah pada cluster tersebut juga merespon iklim Indonesia yaitu iklim tropis. Hal tersebut diimplementasikan dengan bentuk atap yang miring agar air hujan langsung jatuh dan mengalir dari atap ke tanah. Lalu untuk area lansekap cluster tersebut, praktikan diminta untuk mencari preseden yang sekiranya dapat diimplementasikan pada area cluster. Praktikan menemukan beberapa preseden yang mungkin dapat dijadikan sebagai ide dari lansekap tersebut. Preseden yang praktikan ambil yaitu desain lansekap dengan dihadirkannya area *playground*.

# • **Me-revisi Layout Presentasi Flat Pare-Pare**

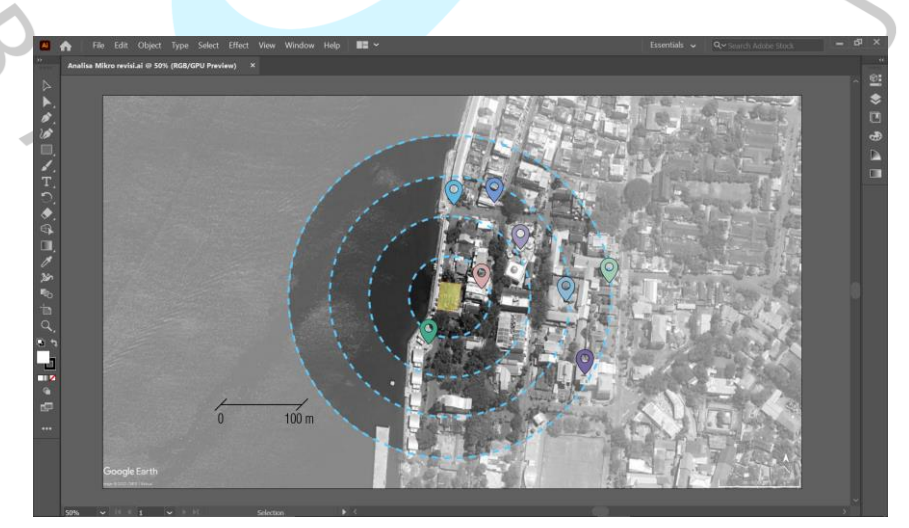

35

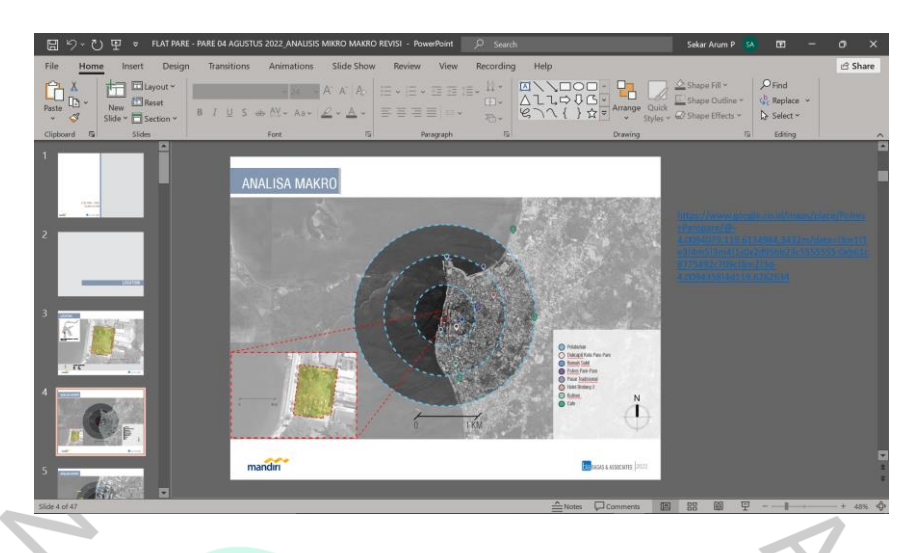

Gambar 3 20 Analisis Mikro & Makro (Sumber : Praktikan, 2022)

Pembimbing kerja sedang melakukan proyek Flat Pare-Pare dengan waktu pengerjaan yang sedikit. Sebelum dilakukan rapat bersama klien, divisi perencana membuat bahan presentasi terlebih dahulu dibantu oleh divisi grafis. Praktikan juga diberi kesempatan oleh pembimbing kerja untuk ikut serta dalam mengerjakan proyek Flat Pare-Pare dengan merevisi materi yang akan dipresentasikan. Praktikan menggunakan Adobe Illustrator untuk mengerjakan ilustrasi analisis mikro pada site tersebut. Pengerjaan yang dilakukan oleh praktikan adalah dengan mengubah titik lokasi eksisting atau *neighborhood* sekitar site.

Pada saat melakukan PowerPoint tersebut, praktikan juga mencari *color palette* dengan *tone* warna yang lebih lembut namun berani. Pemilihan warna tersebut digunakan untuk menandakan titik-titik lokasi *neighborhood* mulai dari sarana pendidikan, pelabuhan, hingga hiburan di sekitar site.

- 
- **Me-revisi PowerPoint dan Grafis Proyek Agrowisata Cibeet**

Gambar 3 21 Sirkulasi Kendaraan Proyek Agrowisata Cibeet

(Sumber : Praktikan, 2022)

Pembimbing kerja meminta bantuan praktikan untuk merevisi PowerPoint pada proyek Agrowisata Cibeet. Praktikan diberi tugas untuk merevisi pada slide mengenai perencanaan sirkulasi. PowerPoint tersebut perlu direvisi dikarenakan adanya perubahan sirkulasi yang mana harus diilustrasikan dengan benar. Praktikan melakukan revisi ilustrasi tersebut menggunakan *software* Adobe Illustrator. Sirkulasi tersebut mengenai sirkulasi kendaraan saat berkunjung ke tempat tersebut mulai dari datang, parkir, dan kemudian pergi.

# **3.4.3 Kendala yang Dihadapi**

Dalam pengerjaan tugas tersebut, praktikan sedikit mengalami kendala namun tidak begitu sulit. Kendala yang dialami adalah mengenai konsep yang akan diimplementasikan. Praktikan mencari referensi dan preseden dengan batas waktu yang singkat. Kemudian, praktikan mengalami sedikit kendala pada proyek Flat Pare-Pare karena mengharuskan untuk memakai *software* Adobe Photoshop yang mana praktikan belum mahir dalam menggunakannya.

## **3.4.4 Cara Mengatasi Kendala**

Dalam mengatasi kendala yang ada, praktikan mempertanyakan lebih lanjut lagi terkait konsep yang akan diimplementasikan. Kemudian dikarenakan waktu yang diberikan sedikit, praktikan meminta kelonggaran waktu hingga 15 menit yang kemudian diperbolehkan oleh pembimbing kerja.

Lalu untuk kendala selanjutnya, praktikan meminta keringanan untuk menggunakan Adobe Illustrator untuk mengerjakan dan merevisi ilustrasi. Hal tersebut praktikan lakukan dikarenakan jika menggunakan Adobe Photoshop akan menjadi lama karena praktikan kurang ahli dalam menggunakannya. Dari kendala itu, pembimbing kerja memperbolehkan praktikan untuk menggunakan Adobe Illustrator.

# **3.4.5 Pembelajaran yang Diperoleh Dari Kerja Profesi**

TNGU

Pada pengerjaan tugas untuk membuat layout poster dan moodboard, praktikan mampu mempraktekkan pengetahuan yang telah didapatkan saat menempuh mata kuliah Teknik Komunikasi Arsitektur, Perancangan Arsitektur, dan Perancangan Ruang Luar. Sehingga praktikan dapat dengan mudah untuk mengerjakan dan mengikuti instruksi dari pembimbing kerja. Jika ada sesuatu hal yang tidak dapat praktikan mengerti, dapat praktikan tanyakan langsung kepada pembimbing kerja.